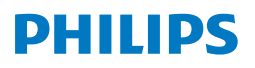

Mikro hudební systém

**6000** Řada

TAM6805

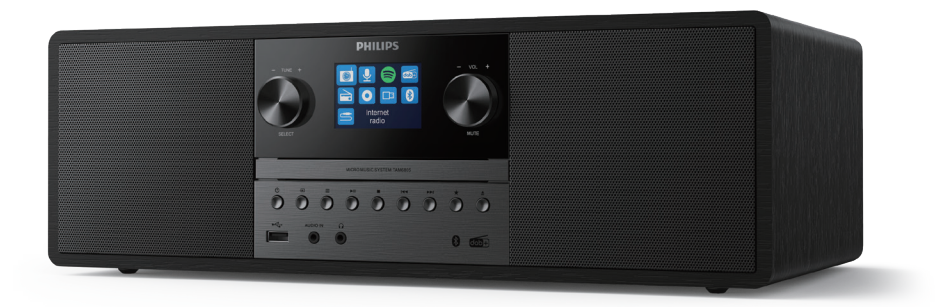

# Uživatelská příručka

## Obsah

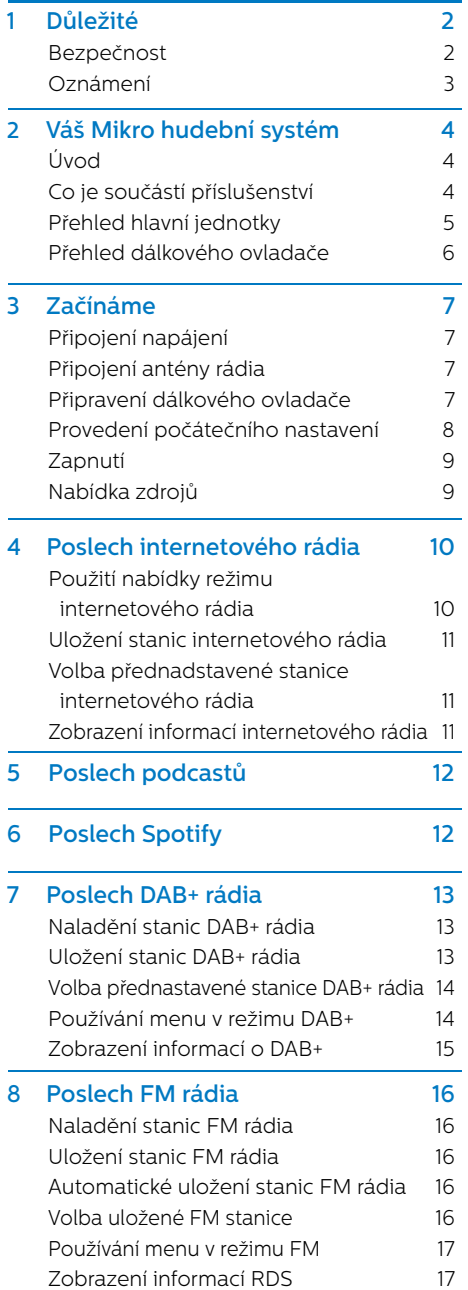

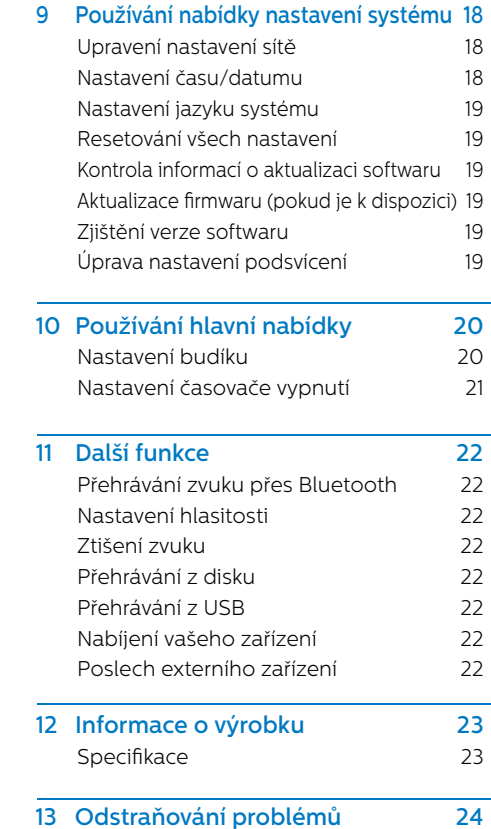

CS $\overline{1}$ 

## **1** Důležité

#### Bezpečnost

Před použitím tohoto mikro hudebního systému si přečtěte a pochopte všechny pokyny.

Pokud je poškození způsobeno nedodržením pokynů, záruka se nevztahuje.

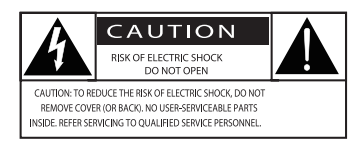

Tento "blesk" označuje, že neizolovaný materiál uvnitř zařízení může způsobit úraz elektrickým proudem. Pro bezpečnost všech členů vaší domácnosti neodstraňujte kryt. "Vykřičník" upozorňuje na funkce, pro které byste si měli pečlivě přečíst přiloženou literaturu, abyste předešli problémům s provozem a údržbou.

VÝSTRAHA: Aby se snížilo riziko požáru nebo úrazu elektrickým proudem, nemělo by být zařízení vystaveno dešti nebo vlhkosti a na zařízení by neměly být ukládány předměty naplněné tekutinami, jako například vázy.

UPOZORNĚNÍ: Abyste zabránili úrazu elektrickým proudem, úplně zasuňte zástrčku. (Pro regiony s polarizovanými zástrčkami: Aby nedošlo k úrazu elektrickým proudem, vyrovnejte široký kotouč s širokým otvorem.)

### Varování

- Nikdy neodstraňujte kryt tohoto zařízení.
- Nikdy nemažte žádnou část tohoto zařízení.
- Nikdy se nedívejte do laserového paprsku uvnitř tohoto přístroje.
- Tento přístroj nikdy nepokládejte na jiná elektrická zařízení.
- Chraňte tento přístroj před přímým slunečním zářením, otevřeným ohněm nebo teplem.
- Zajistěte, abyste měli vždy snadný přístup k napájecí šňůře, zástrčce nebo adaptéru, abyste mohli přístroj odpojit od napájení
- **•** Zajistěte dostatek prostoru kolem výrobku pro větrání.
- **•** Používejte pouze přídavné zařízení/příslušenství určené výrobcem.
- **•** POZOR při použití baterie chcete-li zabránit vytečení baterie, které může mít za následek zranění osob, poškození majetku nebo poškození produktu:
	- **•** Vložte baterii správně, + a podle označení na jednotce.
	- **•** Baterie (zabalené nebo instalované) nesmí být vystaveny nadměrnému teplu, jako je sluneční světlo, oheň apod.
	- **•** Pokud nebudete produkt delší dobu používat, vyjměte z něj baterie.
- **•** Produkt nesmí být vystaven kapající nebo stříkající vodě.
- **•** Na produkt nepokládejte žádný zdroj nebezpečí (např. předměty naplněné tekutinou, zapálené svíčky).
- **•** Pokud se jako odpojovací zařízení používá zástrčka MAINS nebo spojka spotřebiče, musí zůstat odpojovací zařízení snadno ovladatelné.

### Oznámení

Jakékoli změny nebo úpravy provedené na tomto zařízení, které nejsou výslovně schváleny společností MMD Hong Kong Holding Limited, mohou vést ke ztrátě oprávnění uživatele provozovat zařízení.

### Shoda

Tímto TPVision Europe B.V. prohlašuje, že tento produkt je ve shodě se základními požadavky a dalšími příslušnými ustanoveními směrnice 2014/53/EU. Prohlášení o shodě naleznete na stránkách www.philips.com/support.

### Péče o životní prostředí

#### Likvidace starého produktu a baterie

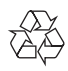

Váš výrobek je navržen a vyroben s použitím vysoce kvalitních materiálů a dílů, které mohou být recyklovány a opětovně použity.

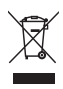

Tento symbol na výrobku znamená, že se na výrobek vztahuje evropská směrnice 2012/19/EU.

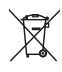

Tento symbol znamená, že produkt obsahuje baterie, na které se vztahuje evropská směrnice 2013/56/EU, a kterou nelze likvidovat s běžným domovním odpadem.

Informujte se o místním systému odděleného sběru elektrických a elektronických výrobků a baterií. Dodržujte místní předpisy a nikdy nelikvidujte produkt a baterie s běžným domovním odpadem. Správná likvidace starých produktů a baterií pomáhá předcházet negativním důsledkům pro životní prostředí a lidské zdraví.

#### Vyjmutí jednorázových baterií

Jak vyjmout jednorázové baterie najdete v cásti o instalaci baterií by adding words in front of the sentence: Informace o tom, jak vyjmout jednorázové baterie najdete v části o instalaci baterií.

#### Informace o životním prostředí

Všechny nepotřebné obaly byly vynechány. Snažili jsme se, aby se balení snadno rozdělilo na tři materiály: lepenka (krabice), polystyrenová pěna (oddělovací část) a polyethylen (tašky, ochranná pěnová fólie.) Váš systém se skládá z materiálů, které mohou být recyklovány a znovu použity, pokud bude rozebrán specializovanou společností. Dodržujte místní předpisy týkající se likvidace obalových materiálů, vybitých baterií a starého zařízení.

## **83 Bluetooth**

Slovní značka a loga Bluetooth® jsou registrované ochranné známky vlastněné společností Bluetooth SIG, Inc. a jakékoli použití takových značek společností MMD Hong Kong Holding Limited podléhá licenci.

**Be responsible Respect copyrights** 

Pořizování neoprávněných kopií materiálu chráněného proti kopírování, včetně počítačových programů, souborů, vysílání a zvukových záznamů, může být porušením autorských práv a může být trestným činem. Toto zařízení by nemělo být používáno pro tyto účely.

### Péče o váš produkt

- **•** Do přihrádky na disk nevkládejte žádné jiné předměty než disky.
- **•** Do přihrádky na disk nevkládejte zdeformované nebo prasklé disky.
- **•** Pokud disk delší dobu nepoužíváte, vyjměte disky z přihrádky na disk.
- **•** K čištění produktu používejte pouze hadřík z mikrovláken.

#### Tento přístroj obsahuje toto označení:

## CLASS<sub>1</sub> **ASER PRODUCT**

#### Poznámka

• Typový štítek je umístěn na zadní straně produktu

## **2** Váš Mikro hudební systém

Blahopřejeme vám k nákupu a vítáme vás u společnosti Philips! Chcete-li plně těžit z podpory, kterou společnost Philips nabízí, zaregistrujte svůj produkt na adrese www.philips.com/support.

#### Úvod

#### S touto jednotkou můžete:

- **•** poslouchat zvuk z disku, USB zařízení, Bluetooth zařízení a dalších externích zařízení;
- **•** poslouchat internetové rádio prostřednictvím síťového připojení;
- **•** poslouchat FM rádio a vysílání digitálního zvuku (DAB+);
- **•** Nabíjet své mobilní zařízení pomocí USB portu;

#### Jednotka podporuje tyto formáty médií:

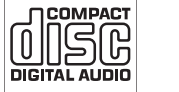

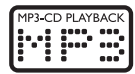

#### Co je součástí příslušenství

Zkontroluite obsah balení:

- **·** Hlavní zařízení
- **·** 2x síťový napájecí kabel
- **·** 1x rádiová anténa
- **·** Dálkový ovladač (se dvěma bateriemi AAA)
- **·** Tištěné materiály

#### Přehled hlavní jednotky

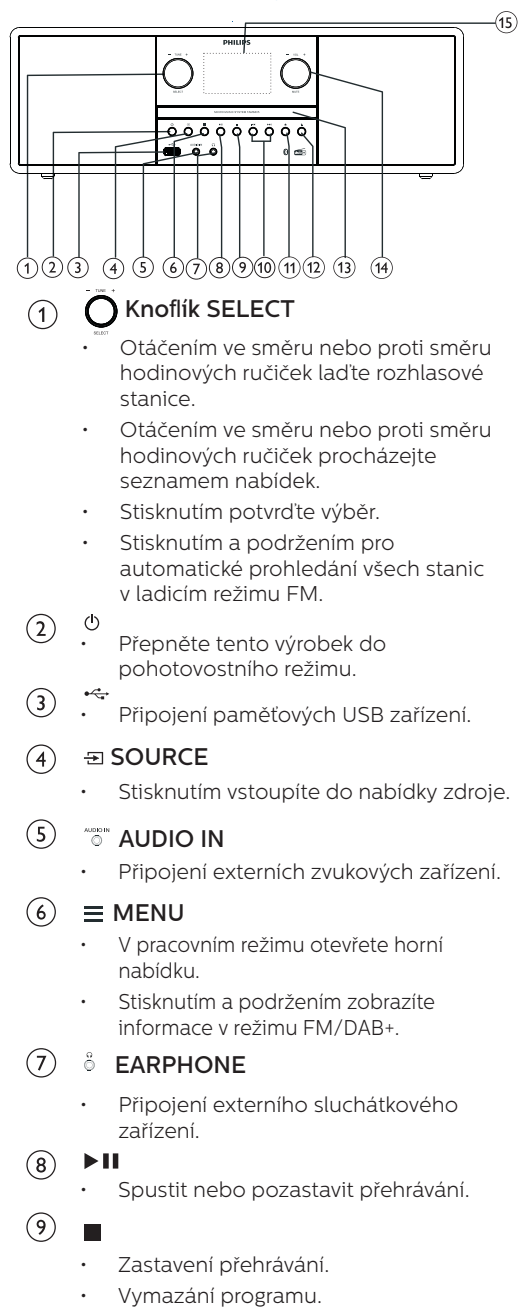

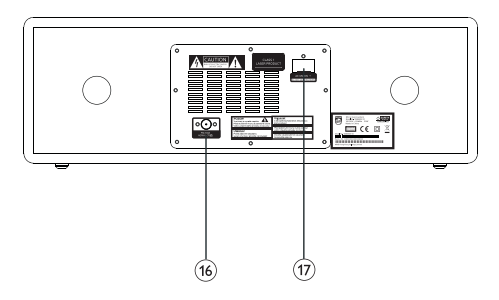

#### $\circ$  $H$   $/H$

- Přeskočení na předchozí/následující skladbu.
- Vyhledávání v rámci stopy/disku.
- Naladění rozhlasové stanice.
- Upravení času.

#### $(1)$  $\star$  PRESET

- Ukládání rozhlasových stanic.
- Zobrazení přednastavené stanice
- $\blacktriangle$

 $\circledR$ 

- Otevření nebo zavření přihrádky na disk.
- $\circ$ Přihrádka na disk

### $\mathcal{F}$

#### Knoflík VOL/MUTE

- Otočením nastavíte hlasitost.
- Stisknutím ztlumíte nebo obnovíte zvuk.
- Obrazovka displeje  $(15)$ 
	- Zobrazte aktuální stav.
- $(16)$ Anténa FM/DAB+
	- Vylepšení příjmu FM/DAB+.
- $\left(\overline{17}\right)$ Zástrčka AC IN

#### Přehled dálkového ovladače

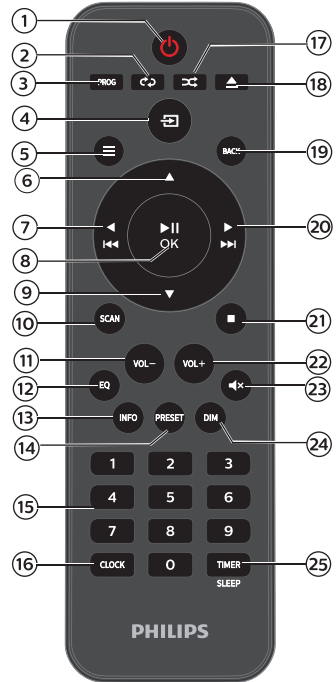

- $(1)$  $(1)$ 
	- Zapněte tento produkt nebo jej přepněte do pohotovostního režimu.
- REPEAT  $(2)$

• Vyberte režim opakovaného přehrávání.

- $(3)$ PROG
	- Programování skladeb.
- $\left( 4\right)$  $\Xi$  SOURCE
	- Stisknutím vstoupíte do nabídky zdroje.

#### $(5)$  $\equiv$  MENU

- V pracovním režimu získáte přístup k nejlepší desítce
- Stisknutím a podržením zobrazíte informace v režimu FM/DAB+.
- $\left( 6\right)$ 
	- Přejděte na další album.
	- Upravte čas
- $\blacktriangleleft$  $(7)$ 
	- Přejděte na předchozí skladbu.
	- Hledejte v rámci skladby/disku/USB.
	- Nalaďte FM stanici.

#### $H$  $O$ K  $(8)$

Stisknutím spustíte, pozastavíte, obnovíte přehrávání nebo potvrdíte výběr.

 $\circledcirc$ 

- Přejděte na předchozí album.
- Upravte čas.
- **SCAN**  $\circledcirc$ 
	- Automatické ukládání rozhlasových stanic.
- $(1)$ VOL-
	- Snižte hlasitost.
- $(12)$ EQ
	- Vyberte přednastavený zvukový efekt.
- INFO  $\circ$ 
	- Zobrazte informace o přehrávání.

#### PRESET  $\mathcal{F}$

- Stisknutím zobrazíte seznam stanic.
- Stisknutím a podržením stanici uložíte.

#### $(15)$ Numerická klávesnice (0-9)

• Vyberte digitální stopu nebo předvolbu rádia

#### $(16)$ CLOCK

- Nastavte hodiny.
- Zobrazte informace o hodinách.

#### $\left( \overline{17}\right)$ RANDOM

• Vstupte do režimu náhodného přehrávání.

#### $(18)$ ▲ OPEN/CLOSE

• Otevřete nebo zavřete přihrádku na disk.

#### $(19)$ BACK

• Vraťte se do předchozí nabídky pod nastavením nabídky.

#### $\blacktriangleright$  $(2)$

 $(21)$ 

- Přeskočte na další skladbu.
- Hledejte v rámci skladby/disku/USB.
- Nalaďte FM stanici.
- Zastavte přehrávání nebo
- vymažte program.
- $(22)$ VOL+
	- Zvyšte hlasitost.
- $^{\bullet\circ}$  MUTE  $(23)$ 
	- Ztlumte nebo obnovte hlasitost.
- $(24)$ DIM
	- Upravte jas displeje.

#### 25) TIMER/SLEEP

- Nastavte časovač spánku.
- Nastavte budík.

 $\subset$ Á

## **3** Začínáme

### Upozornění

• Použití jiných ovládacích prvků, nastavení nebo provádění postupů, než je zde uvedeno, může mít za následek vystavení nebezpečnému záření nebo jiný nebezpečný provoz.

Vždy se řiďte pokyny v této kapitole jak jdou za sebou.

### Připojení napájení

### Upozornění

- Nebezpečí poškození produktu! Ujistěte se, že napájecí napětí odpovídá napětí uvedenému na zadní nebo spodní straně jednotky.
- Nebezpečí úrazu elektrickým proudem! Před připojením síťového napájecího kabelu se ujistěte, že je zástrčka bezpečně upevněna. Při odpojování síťového napájecího kabelu vždy vytáhněte zástrčku, nikdy netahejte za kabel.
- Před připojením síťového napájecího kabelu, že jste dokončili všechna ostatní připojení.

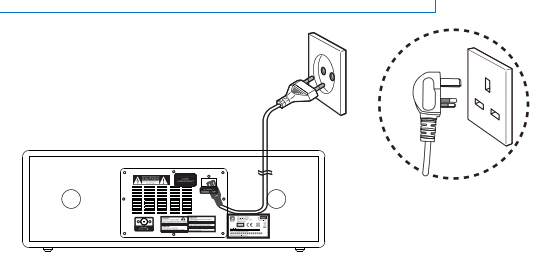

Připojte napájecí kabel k síťové zásuvce.

### Připojení antény rádia

Před poslechem rádia připojte dodanou rádiovou anténu k tomuto produktu.

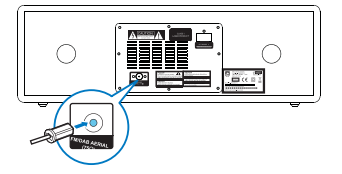

#### Připravení dálkového ovladače

#### Upozornění

- Nebezpečí poškození produktu! Pokud nebudete dálkový ovladač delší dobu používat, vyjměte baterie.
- Baterie obsahují chemické látky a měly by být zlikvidovány správným způsobem.

#### Vložení baterii dálkového ovladače:

- 1 Otevřete přihrádku na baterie.
- $\mathcal{D}$ Vložte dodané baterie AAA se
- správnou polaritou (+/-), jak je uvedeno.  $\overline{3}$ 
	- Zavřete přihrádku na baterie.

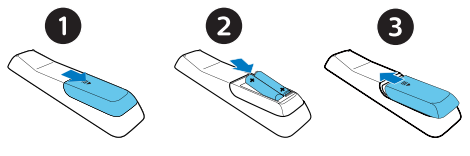

#### Provedení počátečního nastavení

**•** Při prvním zapnutí jednotky se na zobrazovacím panelu zobrazí [Setup wizard]. Podle níže uvedených pokynů nakonfigurujte některá základní nastavení. Chcete-li poslouchat internetové rádio, musíte nejprve nastavit Wi-Fi připojení. Technologie Wi-Fi Protected Setup (WPS) je standard vytvořený Vytvořený organizací Wi-Fi Alliance pro snadné vytvoření zabezpečené bezdrátové domovské sítě. Pokud váš bezdrátový směrovač podporuje WPS, můžete rychle a bezpečně připojit rádio k routeru pomocí jedné ze dvou metod nastavení: Konfigurace stiskem tlačítka (PBC) nebo osobní identikační číslo (PIN). Pro ty, kteří nepodporují WPS, máte další možnost připojení rádia k bezdrátovému routeru.

#### Poznámka

- Před připojením k síti se seznamte se síťovým routerem.
- Zkontrolujte, zda je povolena vaše domovská Wi-Fi síť.
- Pro lepší Wi-Fi příjem otočte a upravte polohu Wi-Fi antény.
- 1 Když je zobrazeno [Setup wizard], otočte knoflík SELECT a výběrem [YES] spusťte nastavení. Pokud vyberete [NO], budete vyzváni, abyste průvodce spustili příště.

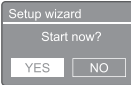

- $\mathcal{P}$ Stiskněte knoflík SELECT pro potvrzení
	- → [12/24 hour format] se zobrazí na displeji.
- 3 Otočením knoflík SELECT vyberte 12 nebo 24 hodinový formát.
- Stiskněte knoflík SELECT pro potvrzení.
	- Zobrazí se seznam automatických aktualizací

5. Opakováním kroků 3 až 4 vyberte, zda chcete synchronizovat čas s rozhlasovými stanicemi.

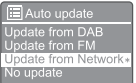

- [Update from DAB+]: synchronizujte čas se stanicemi DAB+.
- [Update from FM]: synchronizujte čas se stanicemi FM.
- [Update from Network]: Synchronizujte čas se stanicemi internetového rádia.
	- → Pokud je vybráno [Update from Network] opakováním kroků 3 až 4 nastavte časové pásmo a opakováním kroků 3 až 4 nastavte letní čas.
- [No update]: deaktivujte synchronizaci času.
	- → Pokud je vybráno [No update] opakováním kroků 3 až 4 nastavte datum a čas.
- 6 Opakováním kroků 3 až 4 vyberte [YES] a udržujte připojení k síti.
- Opakováním kroků 3 až 4 vyberte oblast Wlan.
	- → Rádio začne automaticky vyhledávat bezdrátové sítě.
	- → Zobrazí se seznam dostupných Wi-Fi sítí.
- 8 Opakováním kroků 3 až 4 vyberte svou Wi-Fi síť
- 9 Stiskněte knoflík SELECT pro výběr možnosti připojení bezdrátového směrovače:

#### **WPS Setup**

Push WPS button<br>at the other end

[Push Button]: tuto možnost vyberte, pokud váš bezdrátový směrovač podporuje metodu nastavení WPS a PBC. Zobrazí se výzva, abyste na routeru stiskli tlačítko pro připojení a poté stisknutím OK pokračujte.

- [Pin]: tuto možnost vyberte, pokud váš bezdrátový router podporuje metodu nastavení WPS a PIN. Rádio generuje 8místné číslo kódu, které můžete zadat do směrovače
- [Skip WPS]: tuto možnost vyberte, pokud váš bezdrátový router nepodporuje WPS. Zobrazí se výzva k zadání klíče pro vaši Wi-Fi síť
- 10 Podle pokynů na zobrazovacím panelu stiskněte tlačítko WPS nebo zadejte pin na bezdrátovém routeru; nebo zadejte klíč pro připojení k síti (zobrazené možnosti závisí na typu vaší sítě a použité ochraně sítě).
	- Při zadávání klíče sítě k vybrání znaku otočte knoflík SELECT a poté stiskněte knoflík SELECT pro potvrzení.

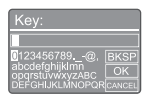

- Ke zrušení otočte knoflík SELECT a vyberte [CANCEL].
- Zadání potvrďte otočením knoflík SELECT vyberte [OK].
- Chcete-li položku smazat, otočením knoflík SELECT vyberte [BKSP].
- Proces ukončíte stisknutím =
- $\Box$ Pokud je navázáno síťové připojení, [Connected] se zobrazí na displeji.
- $11$  Když se zobrazí [Setup wizard completed], stiskněte OK a ukončete nastavení.

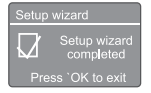

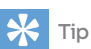

- U některých Wi-Fi routerů možná budete muset podržet tlačítko WPS pro Wi-Fi připojení. Podrobnosti najdete v uživatelských příručkách konkrétních routerů.
- Chcete-li znovu spustit průvodce nastavením, vyberte nabídku [System settings]>[Setup wizard] (viz Kapitola "Používání nabídky nastavení systému").

### Zapnutí

- Stiskněte <sup>(1)</sup>
- $\rightarrow$ Rádio se zapne na naposledy zvoleném zdroji.

#### Přepnutí do pohotovostního režimu

- Znovu stiskněte  $\phi$ .
- $\rightarrow$ Displej je neaktivní.
	- Zobrazí se čas a datum (je-li nastaveno).

#### Poznámka

• Pokud je systém nečinný po dobu 15 minut, jednotka se automaticky přepne do pohotovostního režimu.

#### Nabídka zdrojů

Stiskněte  $\Xi$  a vstupte do nabídky zdrojů.

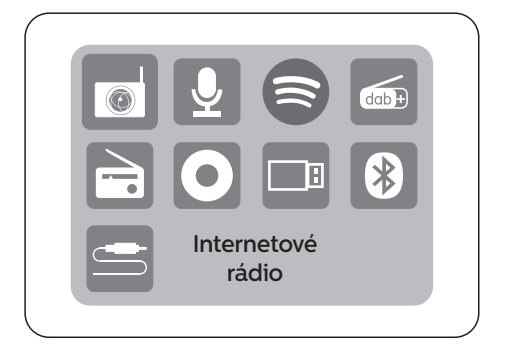

- 1 Otočením knoflík SELECT vyberte zdroj
- $2$  Stiskněte knoflík SELECT a potvrďte výběr

## **4** Poslech internetového rádia

Rádio může přes internet přehrávat tisíce rozhlasových stanic a podcastů z celého světa.

#### Použití nabídky režimu internetového rádia

Jakmile je navázáno připojení k internetu, najdete seznam stanic zobrazený v seznamu stanic. Poté vyberte stanici a spusťte vysílání.

#### Poznámka

• Zkontrolujte, zda je povolena vaše domovská Wi-Fi síť. Pro lepší příjem Wi-Fi otočte a upravte polohu antény Wi-Fi.

#### 1 Stiskněte Source a otočením knoflík SELECT vyberte režim [Internet radio].

- **→** Rádio se začne připojovat k dříve připojené síti a poté naladí vaši poslední poslouchanou internetovou rádiovou stanici.
- ← Pokud dříve nebylo navázáno síťové připojení, začne rádio automaticky vyhledávat bezdrátové sítě (viz sekce "Začínáme">"Provedení počátečního nastavení" nebo "Používání nabídky nastavení systému">..Úprava nastavení sítě" pro nastavení připojení sítě).
- 2 Stiskněte **MENU** a získejte přístup na nabídku.
- $\mathbf{3}$ Otočte knoflík SELECT pro listování v možnostech menu:

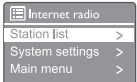

- [Station list]: nalaďte jakékoliv dostupné internetové rozhlasové stanice.
- [System settings]: upravte nastavení systému (stejná možnost nabídky pro všechny pracovní režimy. Viz kapitola "Používání nabídky nastavení systému" pro podrobnosti).
- [Main menu]: vstup do hlavní nabídky (stejná možnost nabídky pro všechny pracovní režimy. Viz kapitola "Používání hlavní nabídky" pro podrobnosti).
- 4 Pro výběr možnosti stiskněte knoflík SELECT.
- 5 Opakujte kroky 3 až 4, pokud je u jedné možnosti k dispozici nějaká dílčí možnost.

Pro návrat do předchozího menu, stiskněte = .

#### [Station list]

- [Stations]:
	- [History]: procházejte internetové rozhlasové stanice podle historie.
	- **[Search ]:** vyhledeite internetové rozhlasové stanice. K vyhledání otočte knoflík SELECT a zadejte klíčové slovo výběrem znaků a poté stisknutím knoflík SELECT pokračujte.
	- [Location]: procházejte internetové rozhlasové stanice podle polohy.
	- [Popular]: nalaďte nejoblíbenější stanice na internetu.
	- [Discover]: nalaďte seznam objevů internetového rádia.

#### Uložení stanic internetového rádia

#### Poznámka

- Můžete uložit maximálně 40 přednastavených stanic (sdílených mezi internetovým rádiem a podcasty)
- 1 V režimu internetového rádia nalaďte stanici internetového rádia.
- $\mathcal{P}$ Stiskněte a podržte **★ PRESET** po dobu dvou vteřin.
	- Zobrazí se seznam přednastavených stanic.
- Otočte knoflík SELECT a zvolte číslo přenastavení
- 4 Stiskněte knoflík SELECT pro potvrzení.
	- **[Preset stored]** se zobrazí na displeji.
	- Stanice je uložena na zvolené pozici.

#### Volba přednadstavené stanice internetového rádia

V režimu internetového rádia.

- 1 Stiskněte **\* PRESET**
- 2 Otočením knoflík SELECT vyberte číslo.
- 3 Stiskněte knoflík SELECT pro potvrzení.

#### Zobrazení informací internetového rádia

Při poslechu internetového rádia stiskněte a podržte MENU opakovaně pro listování následujícími informacemi (pokud jsou dostupné):

- Umělec a název skladby
- $\rightarrow$  Popis stanice
- Žánr stanice a pozice
- ← Kodek a vzorkovací frekvence
- Vyrovnávací paměť přehrávání
- $\rightarrow$  Datum

#### Poznámka

• Pokud do 15 sekund nestisknete žádné tlačítko, nabídka se vypne.

Seznamy stanic a podnabídky se mohou čas od času měnit a liší se podle umístění.

## **5** Poslech podcastů

- 1 Stiskněte Source a otočte knoflík SELECT a vyberte režim [Podcasts].
- $\overline{2}$ Stiskněte  $\equiv$  MENU a získejte přístup na nabídku.
- $\overline{3}$ Otočte knoflík SELECT pro procházení možností nabídky:
- $\overline{\mathbf{4}}$ Pro výběr možnosti stiskněte knoflík SELECT.
- 5 Opakujte kroky 3 až 4, pokud je u jedné možnosti k dispozici nějaká dílčí možnost. Pro návrat do předchozí nabídky stiskněte  $\equiv$ .

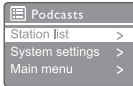

## **6** Poslech Spotify

Použijte svůj telefon, tablet nebo počítač jako dálkový ovladač pro Spotify. Postup najdete na spotify.com/connect

Software Spotify podléhá licencím třetích stran, které naleznete zde: https://www.spotify.com/connect/third-partylicenses.

## **7** Poslech DAB+ rádia

### Naladění stanic DAB+ rádia

Při první volbě DAB+ módu nebo pokud je seznam stanic prázdný, provede rádio skenování automaticky.

- Opakovaně stiskněte **Source** a otočte knoflík SELECT a vyberte režim [DAB radio].
- $\rightarrow$  [Scanning] se zobrazí na displeji.
- Rádio automaticky naskenuje a uloží všechny DAB+ stanice a poté zapne první dostupnou stanici.
- Seznam stanic je uložen v rádiu. Při dalším zapnutí rádia již nebude skenování probíhat.

#### Pro naladění stanice ze seznamu dostupných stanic:

• V režimu DAB+ otočte knoflík SELECT pro pohyb mezi dostupnými DAB+ stanicemi.

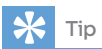

• Stanice se mohou čas od času změnit. Chcete-li aktualizovat seznam stanic, vyberte nabídku [Scan] a provedte úplné skenování.

### Uložení stanic DAB+ rádia

#### Poznámka

- Můžete uložit maximálně 20 přednastavených rozhlasových stanic.
- V režimu DAB+, nalaďte DAB+ rádiovou stanici.
- 2 Stiskněte a podržte  $\bigstar$  PRESET po dobu dvou vteřin.
	- → Zobrazí se seznam přednastavených stanic.
- Otočte knoflík SELECT a zvolte číslo přenastavení.
- 4 Stiskněte knoflík SELECT pro potvrzení.
	- → [Preset stored] se zobrazí na displeji.
	- → Stanice je uložena na zvolené pozici.

#### Volba přednastavené stanice DAB+ rádia

V režimu DAB+ máte pro výběr přednastavení dvě možnosti.

#### Možnost A·

- 1 Stiskněte **\* PRESET**
- $\overline{2}$ Otočte knoflík SELECT a vyberte číslo

3 Stiskněte knoflík SELECT pro potvrzení.

#### Možnost B:

Stisknutím  $\blacktriangleleft$ / $\blacktriangleright$  $\blacktriangleright$ l přeskočíte na předchozí/následující přednastavenou stanici.

#### Používání menu v režimu DAB+

- 1 V režimu DAB+ stiskněte = MENU a přejděte do nabídky DAB+.
- າ Otočte knoflík SELECT pro listování v možnostech menu:

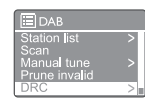

- [Station list]: zobrazení všech rozhlasových stanic DAB+. Pokud není nalezena žádná stanice, začne rádio skenovat stanice DAB+ a přidávat je do seznamu stanic
- [Scan]: skenování a uložení všech dostupných DAB+ stanic.
- [Manual tune]: ruční naladění konkrétního kanálu/frekvence a její přidání do seznamu stanic
- [Prune invalid]: odstranění všech neplatných stanic ze seznamu.
- [DRC]: komprese dynamického rozsahu rádiového signálu tak, aby byla zvýšena hlasitost tichých zvuků a snížena hlasitost hlasitých zvuků.
- [Station order]: vám umožní definovat, jak jsou stanice uspořádány při procházení seznamu stanic.
- [System settings]: upravení nastavení systému (viz kapitola "Používání nabídky nastavení systému").
- [Main menu]: vstup do hlavní nabídky (viz kapitola "Používání hlavní nabídky").
- 3 Pro výběr možnosti stiskněte knoflík SELECT.
- 4 Pokud má nějaká možnost ještě další volbu opakujte kroky 2 a 3.
	- Chcete-li se vrátit do předchozí nabídky, stiskněte  $\equiv$ .

#### [Prune invalid]

- [YES]: odstranění všech neplatných stanic ze seznamu.
- [No]: návrat do předchozí nabídky.

#### [DRC]

- [DRC high]: zapněte DRC na vysokou úroveň (výchozí nastavení doporučené pro hlučné prostředí).
- [DRC low]: zapněte DRC na nízkou úroveň.
- **IDRC offl:** Vypněte DRC.

#### [Station order]

- [Alphanumeric]: uspořádejte stanice v abecedním pořadí (výchozí nastavení).
- [Ensemble]: uvede skupiny stanic, které jsou vysílány společně ve stejném souboru (tj.: BBC nebo South Wales local).
- [Valid]: Uveden nejprve seznam platných stanic, poté stanic mimo vysílání.

Poznámka

• Pokud do 15 sekund nestisknete žádné tlačítko, nabídka se vypne.

### Zobrazení informací o DAB+

Při poslechu DAB+ rádia opakovaným stisknutím a podržením = procházejte následující informace (jsou-li k dispozici):

- → Název stanice
- Dynamic Label Segment (DLS)
- Síla signálu
- $\rightarrow$  Druh programu (PTY)
- → Název skupiny
- Frekvence
- $\rightarrow$  Hodnota signálu
- Přenosová rychlost a stav audia
- Kodek
- $ightharpoonup$  Čas a datum

## **8** Poslech FM rádia

#### Naladění stanic FM rádia

- 1 Stiskněte **> Source** a otočte knoflík SELECT a vyberte režim **[FM radio]**.
- Stiskněte a podržte  $\blacksquare \blacktriangleleft / \blacktriangleright \blacksquare \blacksquare$ na dvě  $\mathcal{P}$ sekundy.
	- Rádio automaticky naladí FM rádiovou stanici se silným signálem.
- 3 Pro naladění více stanic opakujte krok 2.

#### Pro naladění stanice ručně:

• V režimu tuneru FM otočte knoflík SELECT a vyberte frekvenci.

#### Uložení stanic FM rádia

#### Poznámka

• Můžete uložit maximálně 20 rozhlasových stanic FM.

- 1 V režimu FM nalaďte FM rádiovou stanici.
- Stiskněte a podržte ★ PRESET po dobu າ dvou vteřin.
	- Zobrazí se seznam přednastavených stanic.
- 3 Otočte knoflík SELECT a zvolte číslo přenastavení
- 4 Stiskněte knoflík SELECT pro potvrzení.
	- **F** [Preset stored] se zobrazí na displeji.
	- → Stanice je uložena na zvolené pozici.

#### Automatické uložení stanic FM rádia

V režimu FM, stiskněte a podržte knoflík SELECT

Přístroj ukládá všechny dostupné rozhlasové stanice FM a vysílá první stanici.

### Tip

• Chcete-li odebrat předem uloženou stanici, uložte na její místo jinou stanici.

#### Volba uložené FM stanice

V režimu FM máte pro výběr předvolby dvě možnosti.

#### Možnost A:

- 1 Stiskněte **\* PRESET.**
- $\overline{2}$ Otočte knoflík SELECT a vyberte číslo.
- 3 Stiskněte knoflík SELECT pro potvrzení.

#### Možnost B:

Stisknutím  $\blacktriangleleft$  /  $\blacktriangleright$  přeskočíte na předchozí/další přednastavenou stanici.

#### Používání menu v režimu FM

- 1 V režimu FM stiskněte **MENU** a získejte přístup na nabídku FM.
- $\mathcal{D}$ Otočte knoflík SELECT a procházejte možnostmi v nabídce:

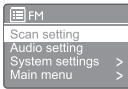

- [Scan setting]
- [Audio setting]
- [System settings]: upravení nastavení systému (viz kapitola "Používání nabídky nastavení systému").
- [Main menu]: vstup do hlavní nabídky (viz kapitola "Používání hlavní nabídky").
- 3 Pro výběr možnosti stiskněte knoflík SELECT.
- Pokud má nějaká možnost ještě další možnost, opakujte kroky 2 a 3.
	- Chcete-li se vrátit do předchozí nabídky, stiskněte  $\equiv$ .

#### [Scan setting]

- . [Strong stations only?]-[YES]: skenování FM rádia pouze stanice se silnými signály.
- [Strong stations only?]-[NO]: skenování všech dostupných rozhlasových FM stanic.

#### [Audio setting]

- [Listen in Mono only?]-[YES]: výběr mono vysílání.
- [Listen in Mono only?]-[NO]: výběr stereo vysílání

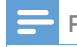

#### Poznámka

• Pokud do 15 sekund nestisknete žádné tlačítko, nabídka se vypne.

#### Zobrazení informací RDS

RDS (Radio Data System) je služba, která umožňuje FM stanicím zobrazovat další informace.

Pokud posloucháte FM stanice se signálem RDS, zobrazí se ikona RDS a název stanice.

1 Nalaďte si stanici RDS.

 $\mathfrak{D}$ Opakovaným stisknutím a přidržením  $\equiv$ můžete procházet následující informace (jsou-li k dispozici):

- Název stanice
- → Textové zprávy rádia
- Druh programu
- ← Frekvence
- Datum

## **9** Používání nabídky nastavení systému

- 1 V pracovním režimu stiskněte $\equiv$  pro přístup do nabídky.
- $\mathcal{D}$ Otočte knoflík SELECT pro volbu [System settings].
- 3 Stiskněte knoflík SELECT pro potvrzení.
- 4 Opakováním kroků 2 až 3 vyberte požadovanou možnost.

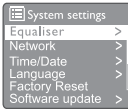

- [Equaliser]: vyberte režim ekvalizéru.
- [Network]: vám umožní navázat síťové připojení.
- [Time/Date]: nastavte čas a datum.
- [Language]: vyberte jazyk systému.
- [Factory Reset]: obnovte výchozí tovární nastavení rádia.
- [Software update]: zkontrolujte informace o aktualizaci softwaru.
- [Setup wizard]: pokyn k provedení počátečního nastavení.
- [Info]: poznejte verzi softwaru.
- [Privacy policy]: zobrazte prohlášení o ochraně osobních dat.
- [Backlight]: upravte nastavení podsvícení.

#### Poznámka

• Pokud do 15 sekund nestisknete žádné tlačítko, nabídka se vypne.

#### Upravení nastavení sítě

- Zvolte [System settings]>[Network].
- $\mathcal{P}$ Otočte knoflík SELECT a vyberte možnost nebo dílčí možnost, poté stiskněte knoflík SELECT pro potvrzení.

[Network wizard]: pokyn k navázání síťového připojení.

- [PBC WLAN setup]: tuto možnost vyberte, pokud váš bezdrátový router podporuje metodu nastavení WPS a PBC.
- [View settings]: zobrazte aktuální informace o síti.
- [Manual settings]:
	- [DHCP enable]: automaticky přidělte IP adresu.
	- [DHCP disable]: ručně přidělte IP adresu.
- [Network profile]: zobrazte seznam sítí, které si rádio pamatuje.
- [Clear network settings]: zrušte výběr nastavení sítě.
- [Keep network connected?]: vyberte, zda má být síť stále připojena.

#### Nastavení času/datumu

- Zvolte [System settings]>[Time/Date].
- 7 Otočte knoflík SELECT a vyberte možnost nebo doplňkovou možnost a poté stiskněte knoflík SELECT pro potvrzení.

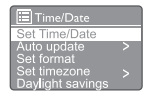

- [Set Time/Date]: nastavte čas a datum.
- [Auto update]:
	- [Update from DAB+]: synchronizujte čas se stanicemi DAB+.
	- **IUpdate from FMI:** synchronizuite čas se stanicemi FM.
	- [Update from Network]: Synchronizujte čas se stanicemi internetového rádia.
	- [No update]: deaktivujte synchronizaci času.
- **[Set format]:** Nastavte 12/24 hodinový formát.
- [Set timezone]: nastavte časovou zónu.
- [Daylight savings]: aktivujte nebo deaktivujte letní čas.

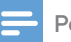

- Pokud aktualizujete čas z DAB+ nebo FM, volba letního času nemá žádný účinek.
- Pokud provádíte aktualizaci ze sítě, nastavte časové pásmo.

#### Nastavení jazyku systému

- 1 Zvolte [System settings] > [Language].
	- → Zobrazí se seznam jazyků.
- 7 Otočte knoflík SELECT a vyberte systémový jazyk, poté stiskněte knoflík SELECT pro potvrzení.

#### Resetování všech nastavení

- 1 Zvolte [System settings]>[Factory Reset].
- $\mathcal{D}$ Otočte knoflík SELECT a vyberte možnost, poté stiskněte knoflík SELECT a potvrďte.
	- [Yes]: Obnovte výchozí tovární nastavení rádia.
	- [No]: Návrat do předchozí nabídky.

#### Kontrola informací o aktualizaci softwaru

- 1 Zvolte [System settings]>[Software update]. Otočte knoflík SELECT a vyberte možnost 2 nebo dílčí možnost, poté potvrďte
- stisknutím knoflík SELECT.
	- [Auto-check setting]: vyberte, zda chcete pravidelně kontrolovat nové verze softwaru.
	- [Check now]: okamžitě zkontrolujte nové verze softwaru

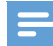

#### Poznámka **Poznámka** Poznámka

- Pokud rádio zjistí, že je k dispozici nový software, zeptá se, zda chcete pokračovat v aktualizaci. Pokud souhlasíte, nový software se stáhne a nainstaluje.
- Před aktualizací softwaru se ujistěte, že je rádio připojeno ke stabilnímu síťovému připojení. Odpojení napájení během aktualizace softwaru může produkt poškodit.

#### Zijštění verze softwaru

- Výběr [System settings]>[lnfo].
	- → Zobrazí se aktuální verze softwaru.

#### Úprava nastavení podsvícení

- 1 Zvolte [System settings]>[Backlight].
- $\mathcal{P}$ Otočte knoflík SELECT a vyberte možnost nebo dílčí možnost, poté stiskněte knoflík SELECT pro potvrzení.
	- [Timeout]: výběr doby časového limitu pro podsvícení displeje.
	- [On level]: výběr úrovně jasu podsvícení.
	- [Dim level]: výběr úrovně jasu displeje mezi středním, nízkým a vypnutým.

## **10** Používání hlavní nabídky

- $1$  V pracovním režimu stiskněte  $\equiv$  pro přístup do hlavní nabídky.
- 7 Otočte knoflík SELECT pro volbu [Main menu].
- 3 Stiskněte knoflík SELECT pro potvrzení.
- Opakováním kroků 2 až 3 vyberte požadovanou možnost.
	- [Internet radio]: vyberte režim internetového rádia.
	- [Podcasts]: vyberte režim rádia Podcasty.
	- [Spotify]: vyberte režim Spotify.
	- [DAB+]: vyberte režim DAB+.
	- [FM]: vyberte režim FM.
	- [CD]: vyberte režim CD.
	- [USB]: vyberte režim USB.
	- [Bluetooth]: vyberte režim Bluetooth.
	- [AUDIO IN]: vyberte režim AUDIO IN.
	- [Sleep]: nastavte časovač spánku
	- [Alarms]: nastavte časovač budíku
	- [System settings]: nastavte nastavení systém (viz kapitola "Používání nabídky nastavení systému").

#### Poznámka

- Pokud do 15 sekund nestisknete žádné tlačítko, nabídka se vypne.
- Také můžete stisknutím SOURCE Zvolit režim: Internetové rádio, Podcasty, Spotify, rádio DAB+, rádio FM, CD, USB, Bluetooth nebo AUDIO IN.

### Nastavení budíku

Poznámka

- Můžete nastavit dva budíky, aby zvonily současně. Aby budík správně fungoval, ujistěte se, že jsou správně nastaveny hodiny.
- 1 Zvolte [Main menu]>[Alarms].
	- $\rightarrow$  Pokud hodiny neisou nastaveny, zobrazí se výzva k nastavení hodin.
- $\mathcal{D}$ Stisknutím OK pokračujte.
	- Bliká číslice dne.
- 3 Otočte knoflík SELECT a nastavte den poté stiskněte knoflík SELECT pro potvrzení.
	- Bliká číslice měsíce.
- Opakováním kroku 3 nastavte měsíc, rok nebo čas.
	- → Možnosti [Alarm 1:off [00:00]] a [Alarm 2:off [00:00]] jsou zobrazeny.

**E** Alarms Alarm 1: Off (00:00) Alarm 2: Off [00:00]

- 5 Opakujte krok 3 pro výběr [Alarm 1 : off [00:00]]>[Enable:] [Off].
- Opakováním kroku 3 aktivujte nebo 6 deaktivujte časovač budíku
	- **[Off]**: deaktivace časovače budíku
	- [Daily]: budík zvoní každý den.
	- [Once]: budík zazní pouze jednou.
	- [Weekends]: budík zvoní v sobotu a neděli.
	- [Weekdays]: budík zvoní každý den od pondělí do pátku.
- Opakujte krok 3 pro výběr [time] a poté nastavte čas budíku.
- 8. Opakujte krok 3 pro výběr [mode] a poté nastavte zdroj alarmu.
	- [Buzzer]: vyberte bzučák jako zdroj alarmu.
	- **Internet radiol**: vyberte naposledy poslouchanou internetovou rozhlasovou stanici jako zdroj budíku.
	- [DAB+]: vyberte naposledy poslouchanou rozhlasovou DAB+ stanici jako zdroj budíku.
	- [FM]: vyberte naposledy poslouchanou rozhlasovou FM stanici jako zdroj budíku.
- 9 Opakujte krok 3 pro výběr [preset] a poté jako zdroj budíku vyberte naposledy poslouchanou stanici nebo přednastavenou rozhlasovou stanici.
- $10$  Opakuite krok 3 pro výběr [Volume:] a poté nastavte hlasitost budíku.
- **11** Opakujte krok 3 pro výběr [Save]. → Budík 1 je nastaven.
- $12$  Opakováním kroků 5 až 11 nastavte budík 2.

 $20 \overline{C}$ 

### Poznámka

- Když je aktivován budík, zobrazí se ikona budíku pro budík 1 nebo budík 2.
- · Chcete-li budík vypnout, stiskněte (!) na přístroji.
- Můžete také přejít na [System settings]>[Time/ Date] a nastavit čas a data (viz "Používání nabídky nastavení systému">..Nastavení času/data").

#### Nastavení časovače vypnutí

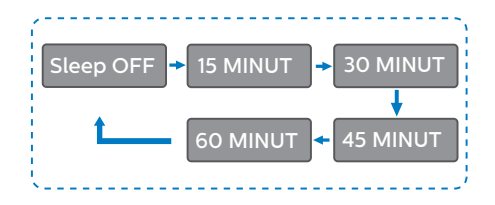

- 1 Zvolte [Main menu]>[Sleep],
- $\overline{2}$ Poté otočte knoflík SELECT opakovaně pro volbu nastavení časovače vypnutí (v minutách).
	- → Když [Sleep OFF] je zobrazeno, časova vypnutí je vypnut.

## **11** Další funkce

#### Přehrávání zvuku přes Bluetooth

- 1 Stiskněte Source a otočte knoflík SELECT a vyberte režim [Bluetooth].
- Stiskněte **MENU** a získejte přístup na 7 nabídku.
- 3 Otočte knoflík SELECT pro listování v možnostech menu:
	- Vyberte možnost nabídky párování a stiskněte knoflík SELECT.
	- Zobrazí se výzva "Připojte zařízení k: Philips TAM6805" s blikající ikonou Bluetooth.
	- Na vašem Bluetooth zařízení povolte Bluetooth a vyhledejte Bluetooth zařízení, která lze spárovat.
	- Vyberte [Philips TAM6805] zobrazené na vašem zařízení pro spárování.
	- Po úspěšném připojení se zpráva na obrazovce změní na [Connected] a ikona Bluetooth přestane blikat.
- 4 Pro výběr možnosti stiskněte knoflík SELECT.
- 5 Opakujte kroky 3 až 4, pokud je u jedné možnosti k dispozici nějaká dílčí možnost.

Pro návrat do předchozí nabídky stiskněte  $=$ 

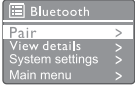

#### Nastavení hlasitosti

Během přehrávání hudby otočte knoflík -VOL+ a nastavte hlasitost.

#### Ztišení zvuku

Během přehrávání hudby stiskněte MUTE pro ztlumení nebo obnovení zvuku.

#### Přehrávání z disku

- 1 Stiskněte Source a otočte knoflík SELECT a vyberte zdroj CD.
- **2** Stisknutím  $\triangle$  otevřete přihrádku na disk.
- Vložte disk potištěnou stranou nahoru.
- 4 Stisknutím  $\triangleq$  zavřete přihrádku na disk.
	- → Přehrávání se spustí automaticky. Pokud ne, stiskněte  $\blacktriangleright$ II.

#### Přehrávání z USB

#### Poznámka

- Ujistěte se, že USB zařízení obsahuje přehrávatelný zvukový obsah.
- Vložte zařízení USB do « zdířky
- $\mathcal{P}$ Stiskněte **Source** a otočte knoflík SELECT pro výběr zdroje USB.
	- Přehrávání se spustí automaticky. Pokud ne, stiskněte **>II**.

#### Nabíjení vašeho zařízení

S tímto mikro hudebním systémem můžete nabíjet externí zařízení, například mobilní telefon, MP3 přehrávač nebo jiná mobilní zařízení.

- Pomocí USB kabelu propojte USB zdířku tohoto produktu s USB zdířkou vašich zařízení.
- $\nabla$  Připoite produkt k napájení.
	- → lakmile je zařízení rozpoznáno, spustí se nabíjení.

#### Poznámka

• Kompatibilita tohoto produktu se všemi zařízeními není zaručena.

#### Poslech externího zařízení

Prostřednictvím této jednotky můžete poslouchat externí zařízení s propojovacím MP3 kabelem.

- Připojte propojovací MP3 kabel (není součástí balení) mezi:
	- AUDIO IN konektorem (3,5 mm) na produktu,
	- a konektorem sluchátek na externím zařízení.
- $\mathcal{P}$ Stiskněte Source a otočte knoflík SELECT a vyberte režim AUDIO IN zdroje.
- 3. Začněte přehrávat zařízení (viz uživatelská příručka k zařízení).

 $22^{\circ}$  $\overline{c}$ 

## **12** Informace o výrobku

### Specifikace

#### Zesilovač

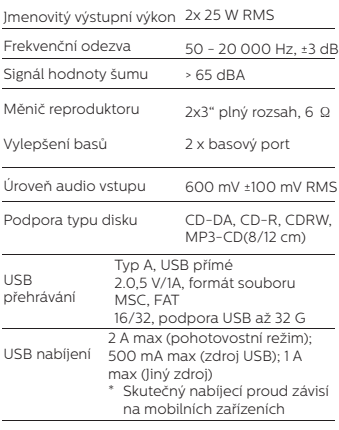

#### Wi-Fi

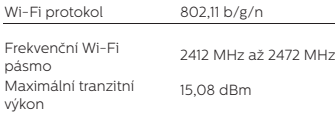

#### Tuner

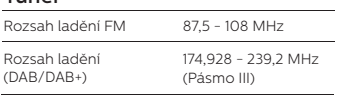

#### Reproduktor

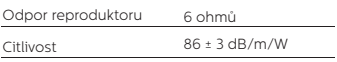

#### Bluetooth

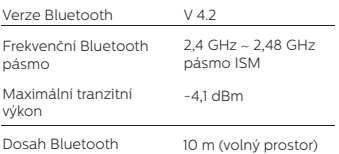

#### Všeobecné informace

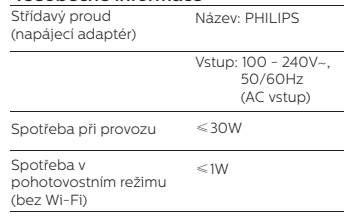

#### Rozměry

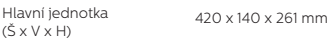

#### Hmotnost

Hlavní jednotka 4,7 kg

## **13** Odstraňování problémů

#### Varování

• Nikdy neodstraňujte kryt zařízení.

Pro zachování záruky se nikdy sami nepokoušejte rádio opravit. Pokud se při používání rádia objeví problémy, než se obrátíte na servis, zkontroluite následující body. Pokud problém přetrvá, jděte na internetové stránky Philips (www. philips.com/support). Při kontaktování společnosti Philips mějte zařízení při sobě, abyste mohli sdělit číslo modelu a výrobní číslo.

#### Bez napájení

- Ujistěte se, že je síťová zástrčka jednotky správně připojena.
- Ujistěte se, že je síťová zásuvka napájena.

#### Žádný zvuk nebo špatný zvuk.

- Upravte hlasitost.
- Zkontrolujte, zda je jednotka ztlumená, nebo zda se jednotka stanice stále nenačítá.
- Zcela vysuňte a upravte polohu rádiové antény.
- Udržujte jednotku mimo dosah jiných elektronických zařízení, abyste zabránili vysokofrekvenčnímu rušení.
- Zkontrolujte připojení k Wi-Fi síti.
- Otočte a upravte polohu Wi-Fi antény.

#### Rádio nereaguje

- Odpojte a znovu připojte síťovou zástrčku a znovu zapněte jednotku.
- Zkontrolujte, zda je jednotka v pohotovostním režimu. Pokud ano, zapněte jednotku.

#### Špatný příjem rádia

- Udržujte jednotku mimo dosah jiných elektronických zařízení, abyste zabránili vysokofrekvenčnímu rušení.
- Zcela vysuňte a upravte polohu rádiové antény.

• Zkontrolujte připojení k Wi-Fi síti. Otočte a upravte polohu Wi-Fi antény.

#### Nedostatečná síla Wi-Fi signálu

- Zkontrolujte vzdálenost mezi routerem a jednotkou.
- Otočte a upravte polohu Wi-Fi antény.

#### Nelze se připojit k vaší Wi-Fi síti

- Zkontrolujte, zda není bezdrátový router vypnutý.
- Zkontrolujte, zda váš bezdrátový směrovač podporuje WPS. Pro připojení routeru podporovaného WPS k jednotce použijte správnou metodu nastavení (PBC nebo PIN). V případě potřeby se podívejte do uživatelské příručky vašeho bezdrátového routeru, jak nastavit Wi-Fi připojení.
- Znovu nakonfigurujte Wi-Fi nastavení (viz "Začínáme"> "Provedení počátečního nastavení" a "Používání nabídky nastavení systému">"Úprava nastavení sítě").

#### Některé stanice někdy nefungují

- Některé stanice podporují pouze omezený počet posluchačů. Pokud to po několika minutách zkusíte znovu, budete moci stanice poslouchat.
- Stanice nevysílá. Zkuste to znovu později

#### Některé stanice zmizí ze seznamu stanic

• Když stanice přestane vysílat na internetu, bude odstraněna ze seznamu. Jednotka bude neustále kontrolovat, zda je stanice vysílána. Pokud restartuje vysílání, vrátí se zpět do seznamu stanic.

#### Budík nefunguje

• Nastavte správně hodiny/budík.

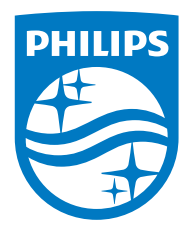

Technické údaje se mohou změnit bez předchozího upozornění.

Philips a Philips Shield Emblem jsou registrované ochranné známky společnosti Koninklijke Philips N.V. a používají se na základě licence. Tento produkt byl vyroben společností MMD Hong Kong Holding Limited nebo některou z jejích přidružených společností a je prodáván na její odpovědnost. MMD Hong Kong Holding Limited je ve vztahu k tomuto produktu ručitelem.

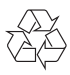